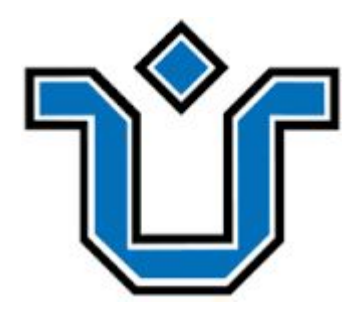

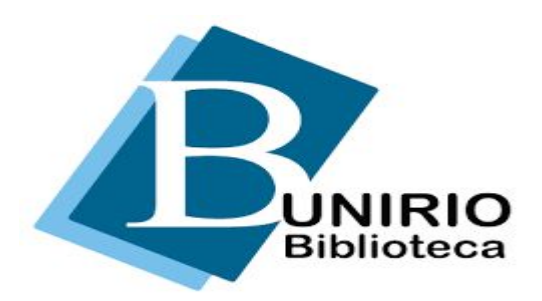

#### **UNIVERSIDADE FEDERAL DO ESTADO DO RIO DE JANEIRO – UNIRIO Sistema de Bibliotecas da UNIRIO Biblioteca Setorial do Instituto Biomédico (BSIB)**

# Explorando a Primal Pictures

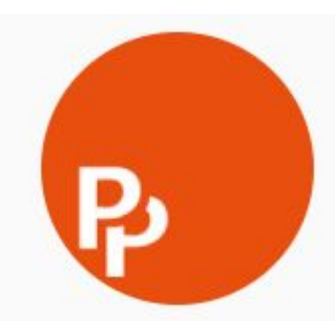

#### **O QUE <sup>É</sup> <sup>A</sup> PRIMAL PICTURES**

 Primal Pictures é uma base de dados dinâmica e interativa que disponibiliza imagens tridimensionais da anatomia humana, incluindo órgãos individuais, regiões do corpo humano e sistemas anatômicos. O conteúdo é apresentado em forma de fotos, vídeos, textos, slides, imagens de ressonância magnética sob vários ângulos, questionários e simuladores de provas.

#### **COMO ACESSAR**

 O acesso é feito pelo Portal de Periódicos da CAPES (Coordenação de Aperfeiçoamento de Pessoal de Nível Superior), através da aba "Buscar Base".

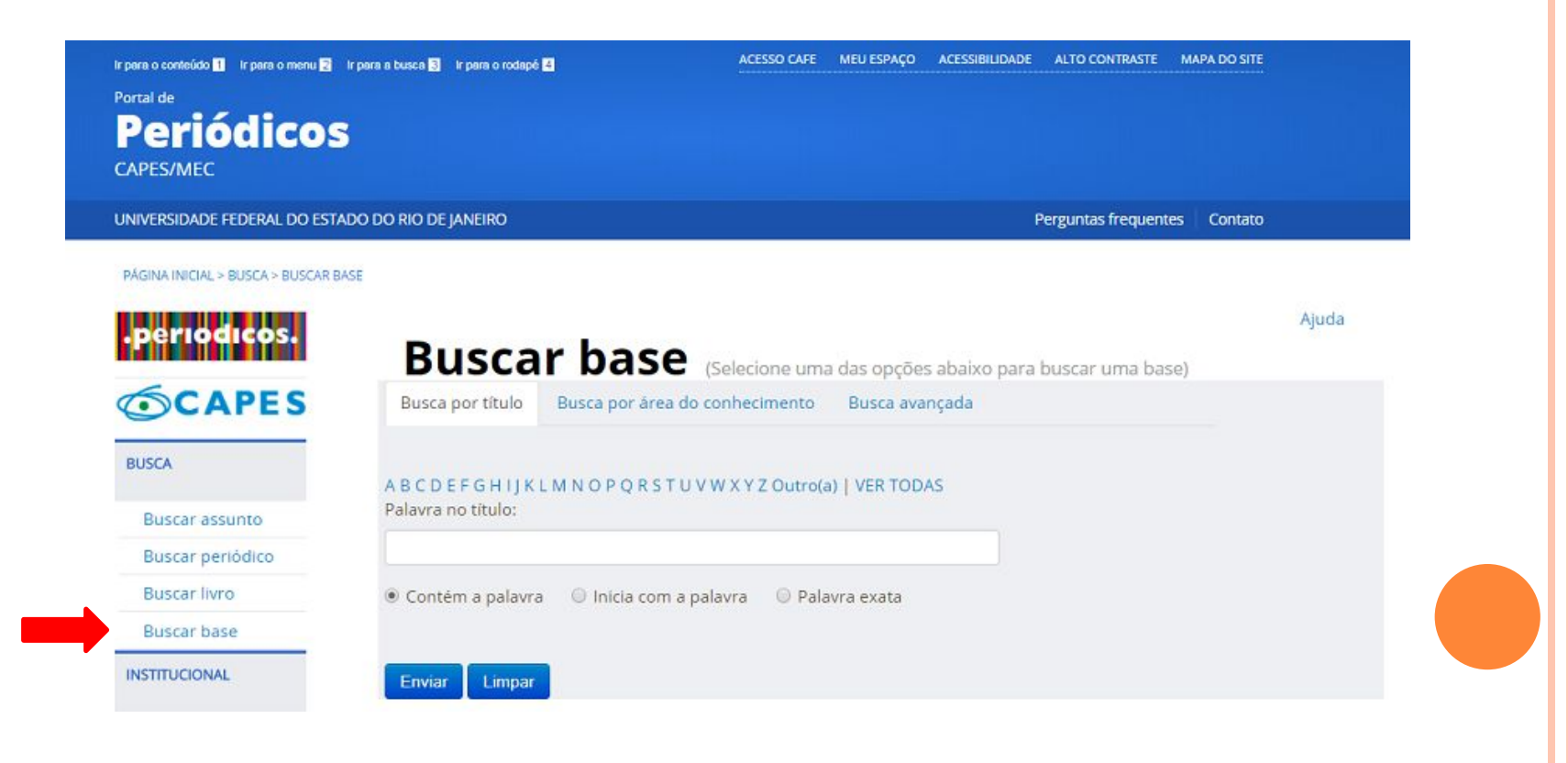

Para ter acesso ao conteúdo disponibilizado pela Primal Pictures através do Portal da CAPES é necessário estar acessando o mesmo através de computadores localizados em alguma instituição participante ou por ela autorizados. Para acessá-lo de um terminal localizado fora da Universidade, é necessário realizar o acesso remoto via CAFe (Comunidade Acadêmica Federada).

Ir para o conteúdo 1 Ir para o menu 2 Ir para a busca 3 Ir para o rodapé 4

UNIVERSIDADE FEDERAL DO ESTADO DO RIO DE JANEIRO

Acesso remoto via CAFe

de Ensino e Pesquisa (RNP).

Selecione uma instituição

**Enviar** 

Tutorial

Clique aqui para mais informações.

verificado junto à equipe de TI ou de biblioteca de sua instituição.

Cafe comunidade

Portal de

**CAPES/MFC** 

**BUSCA** 

Periódicos

PÁGINA INICIAL > MEU ESPAÇO

eriodico:

**SCAPES** 

**Buscar assunto** 

Buscar periódico

**Buscar livro Buscar base** 

**INSTITUCIONAL** 

Histórico

Missão e objetivos

**ACESSO CAFE** 

Esta opção permite o acesso remoto ao conteúdo assinado do Portal de Periódicos disponível para sua instituição. Este serviço é provido pelas instituições participantes, ou seja, o nome de usuário e senha para acesso deve ser

Para utilizar a identificação por meio da CAFe, sua instituição deve aderir a esse serviço provido pela Rede Nacional

**MEU ESPACO** 

ACESSIBILIDADE ALTO CONTRASTE MAPA DO SITE

Perguntas frequentes Contato

A base Primal Pictures está passando por um processo de mudança em seu layout. Este treinamento foi construído com base no novo layout,que está sendo aplicado gradativamente em todas as categorias disponíveis na base. Embora haja conteúdos que ainda não passaram por essa mudança, o aluno que tiver feito o treinamento não encontrará dificuldade para acessar o conteúdo com o layout antigo.

> Símbolo que identifica que o conteúdo já está com o novo layout.

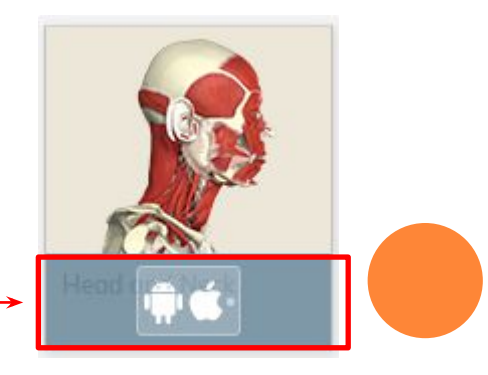

#### PÁGINA INICIAL

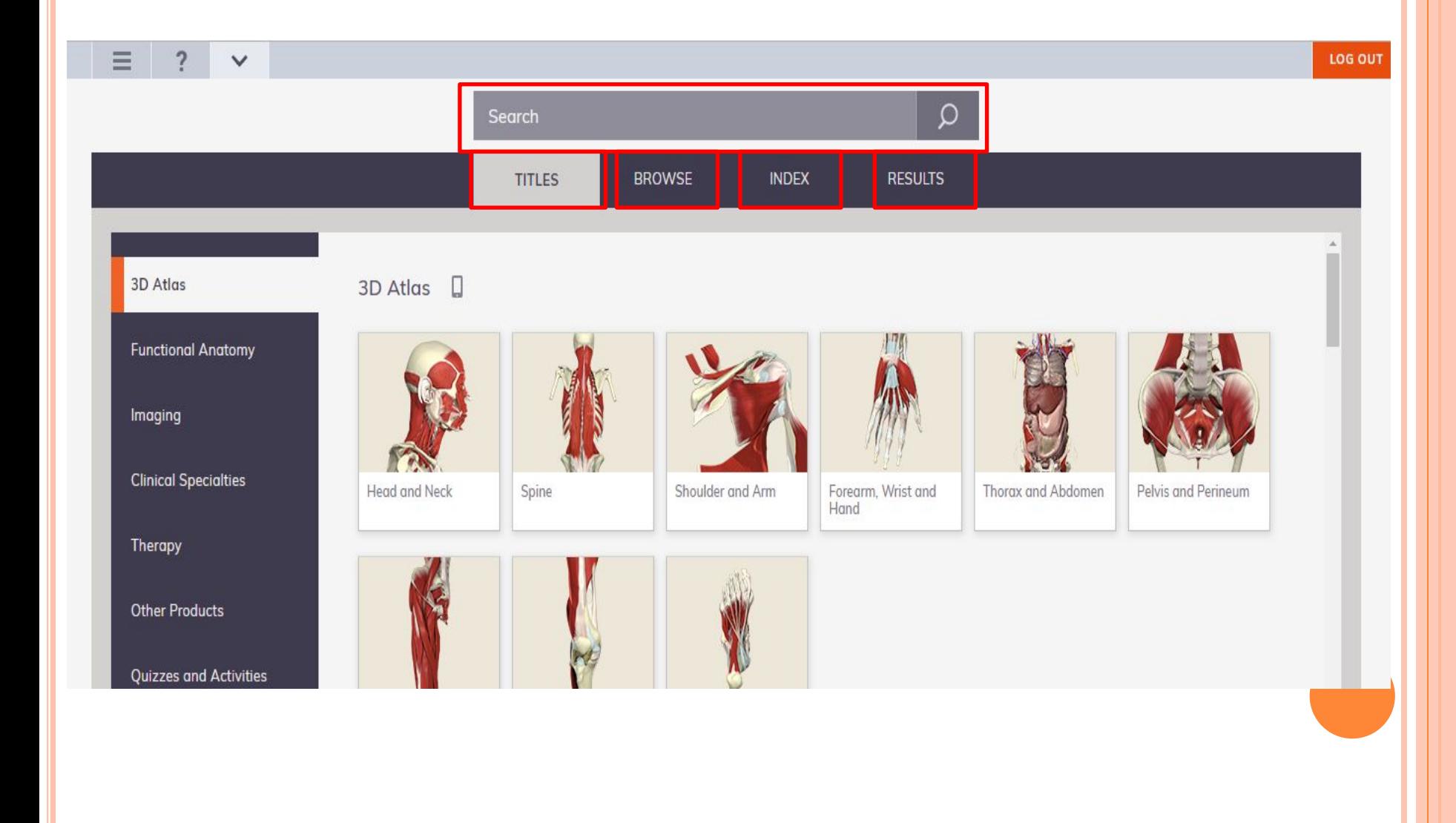

### **TITLES**

#### Menu de navegação entre os módulos

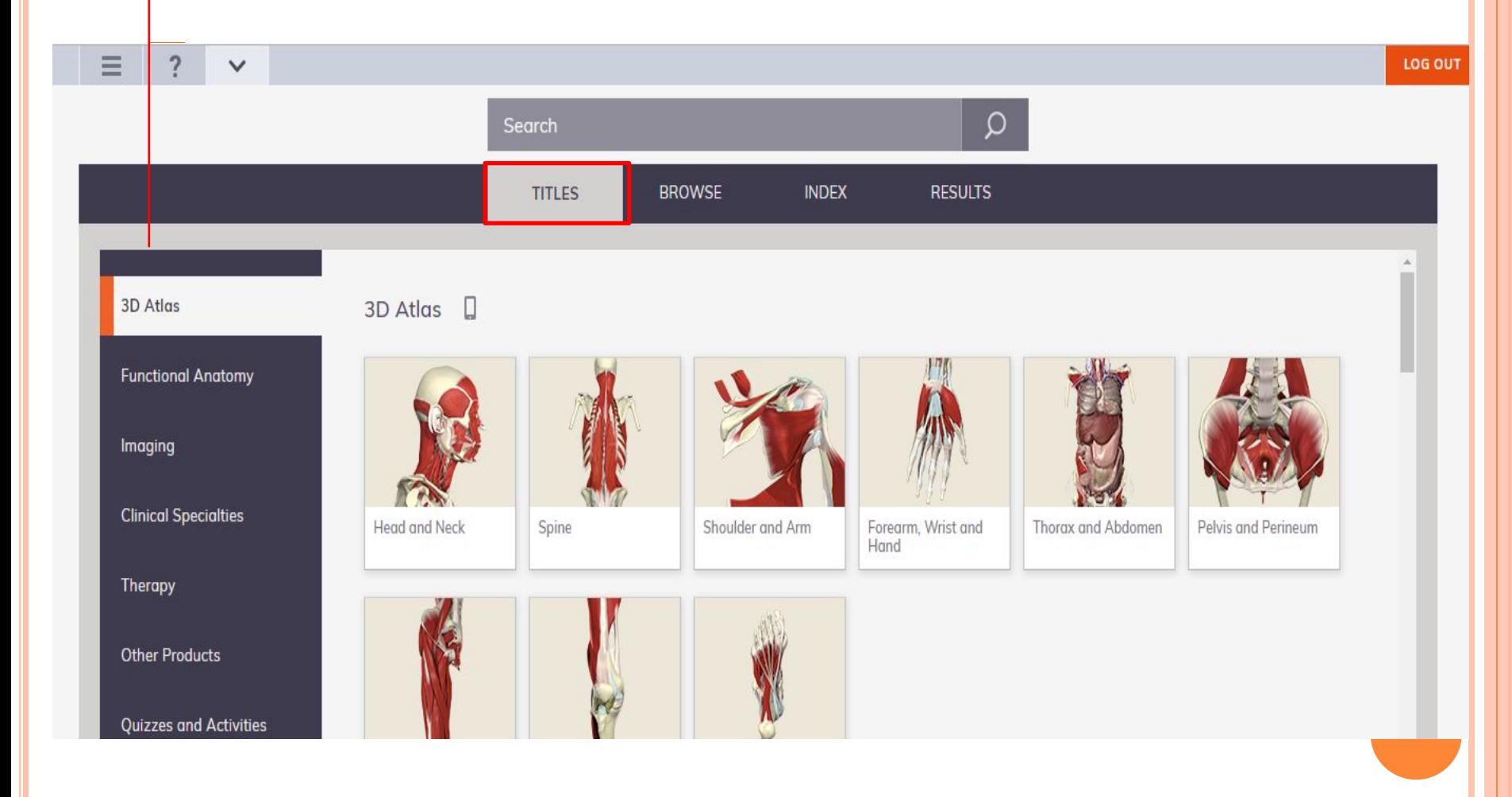

#### · 3D ATLAS

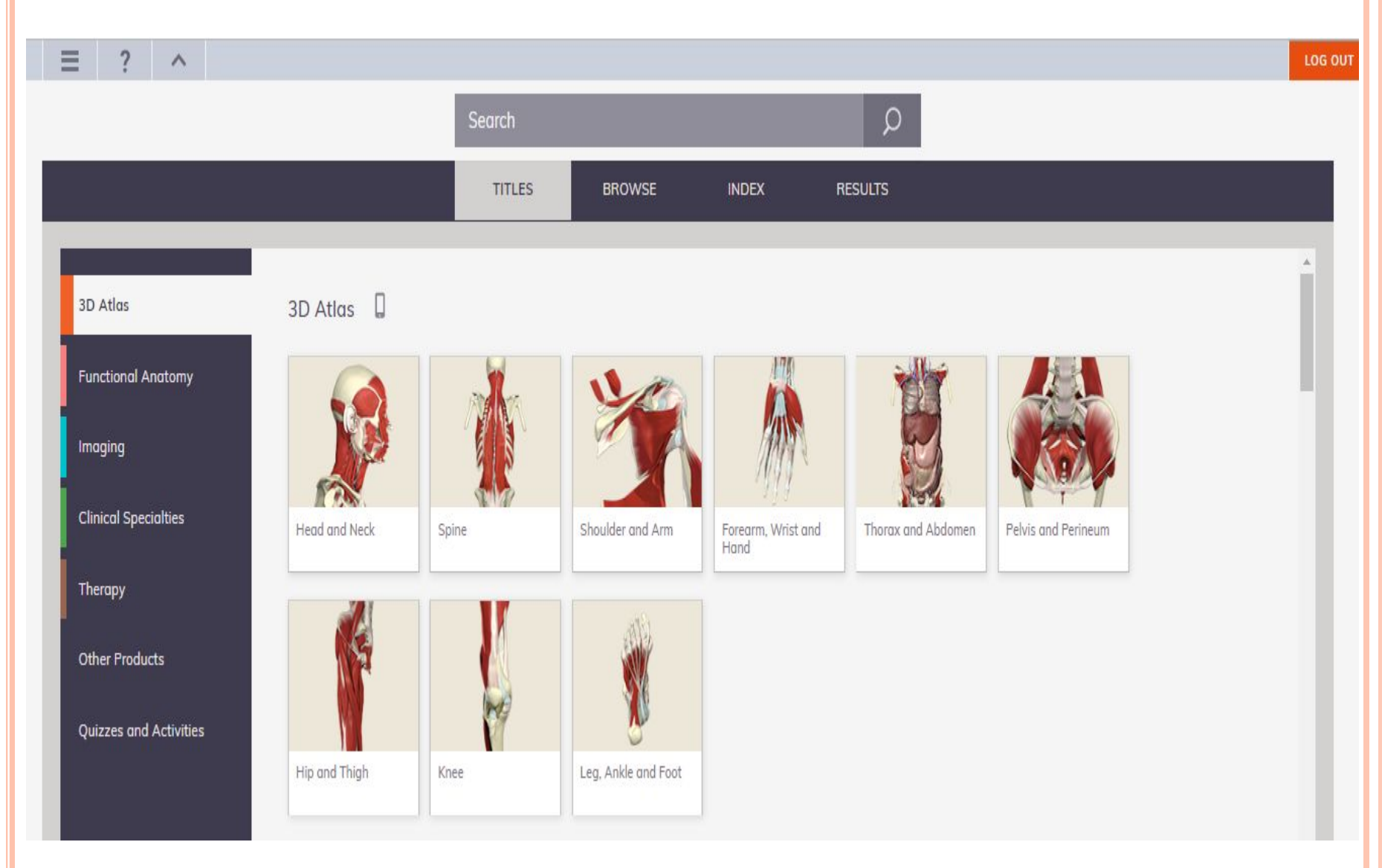

#### • FUNCTIONAL ANATOMY

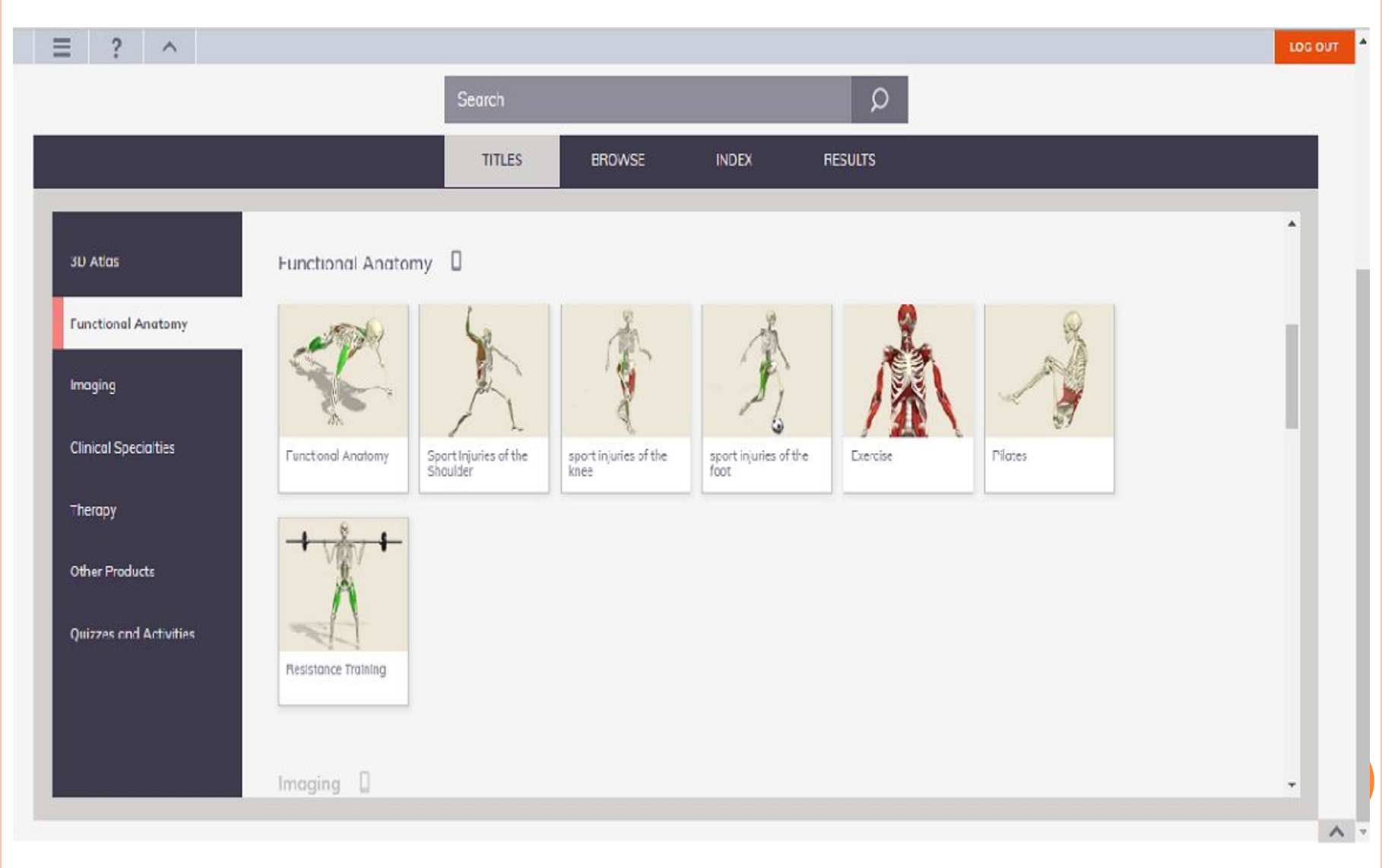

#### · IMAGING

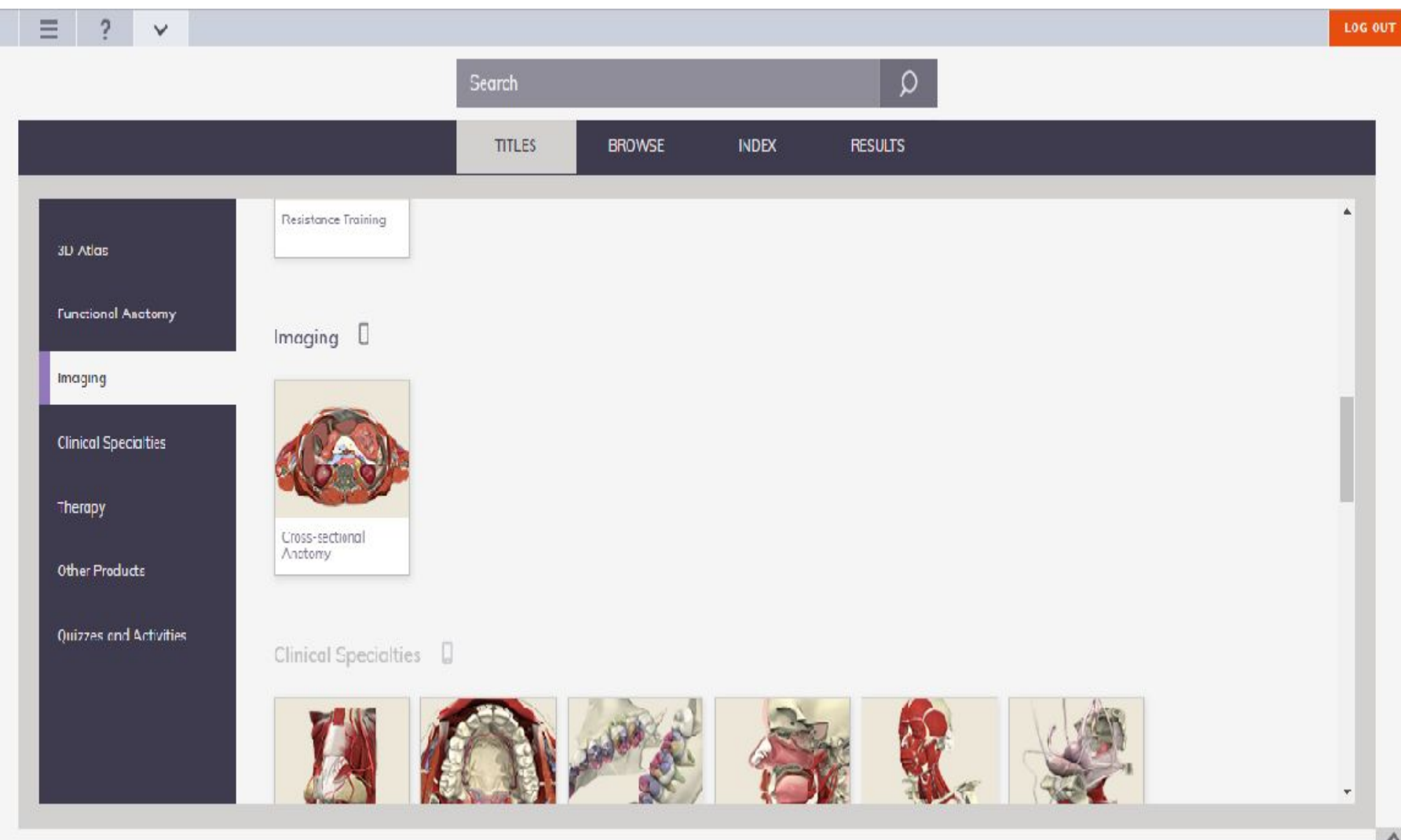

#### • CLINICAL SPECIALTIES

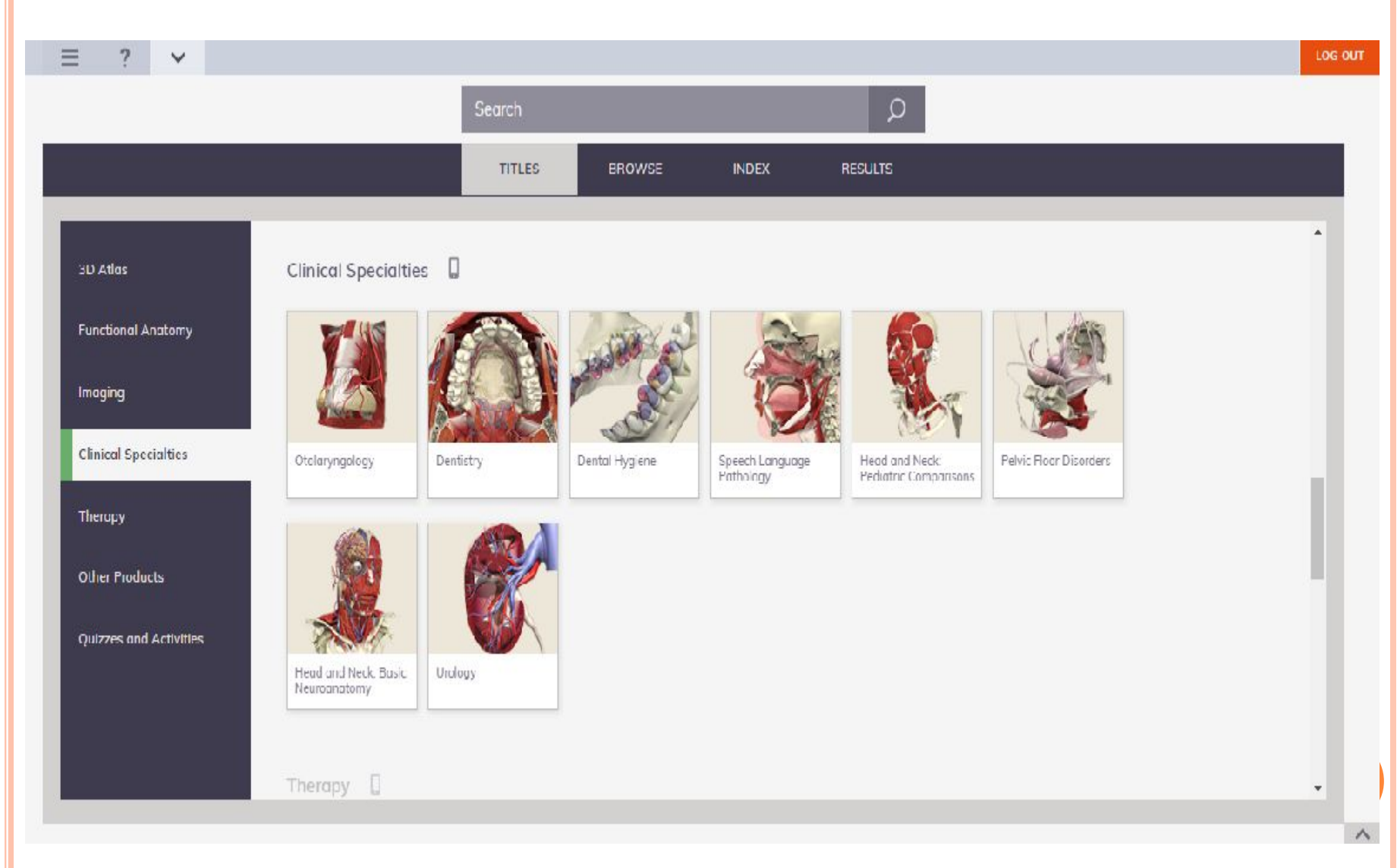

#### • THERAPY

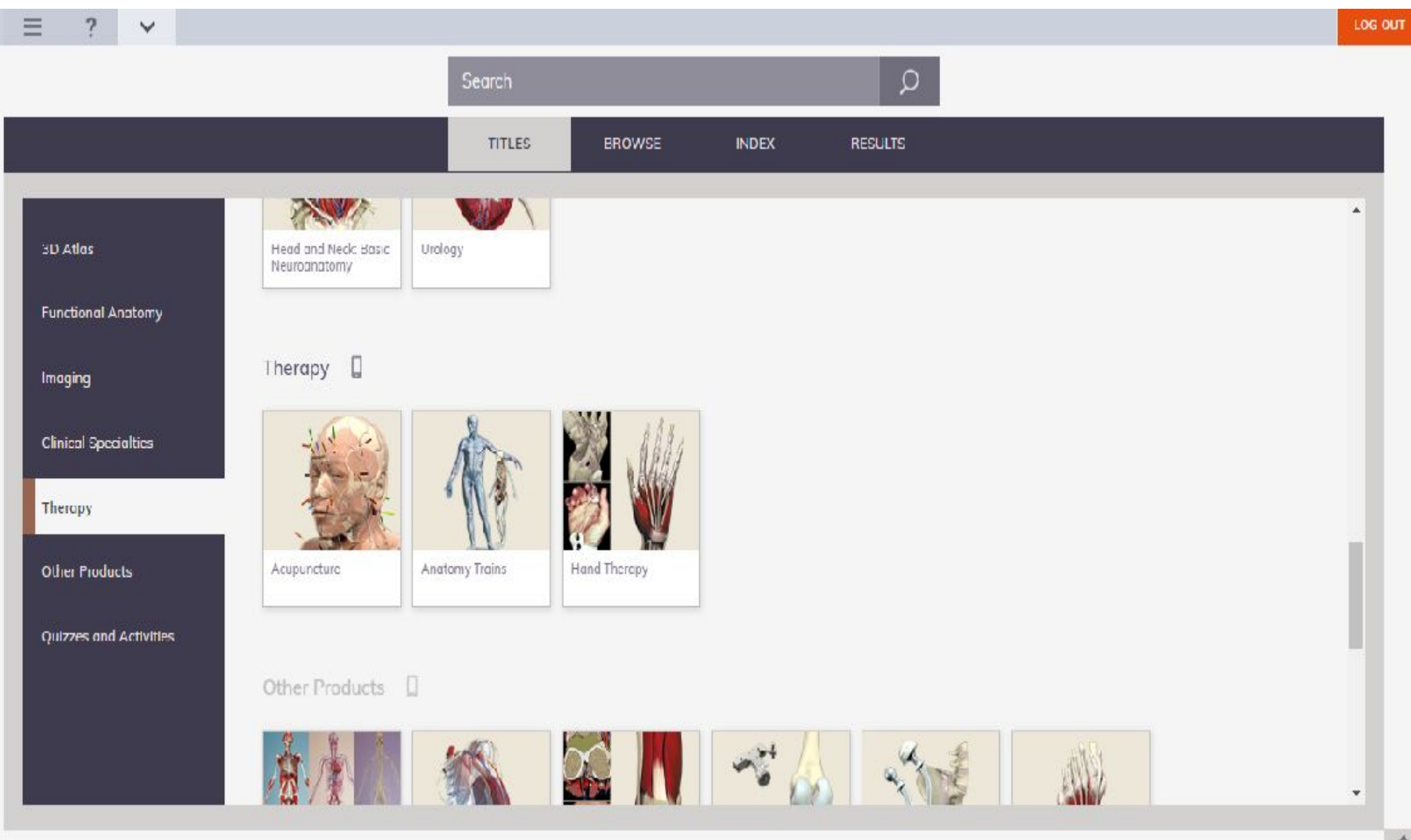

#### • OTHER PRODUCTS

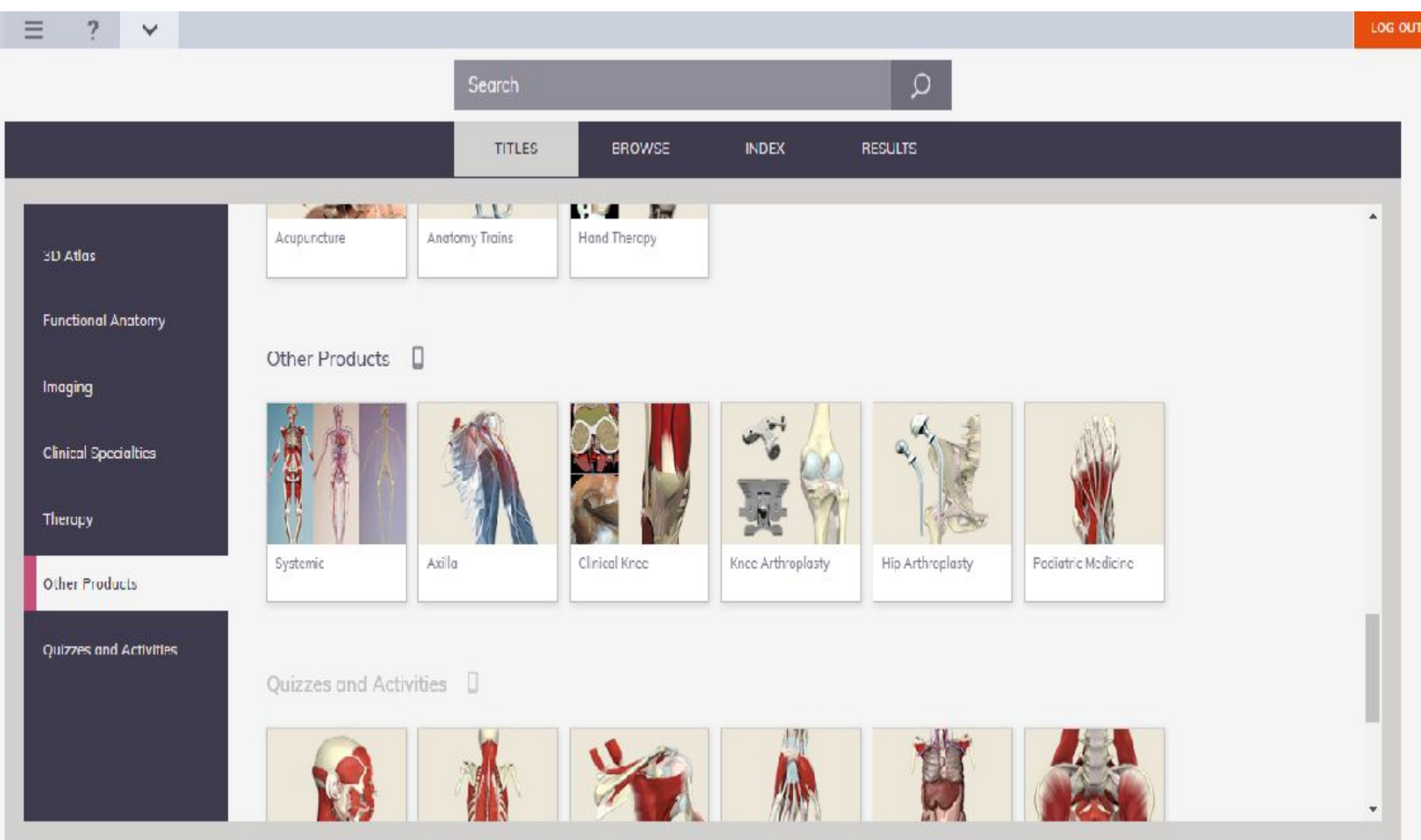

#### • QUIZZES AND ACTIVITIES

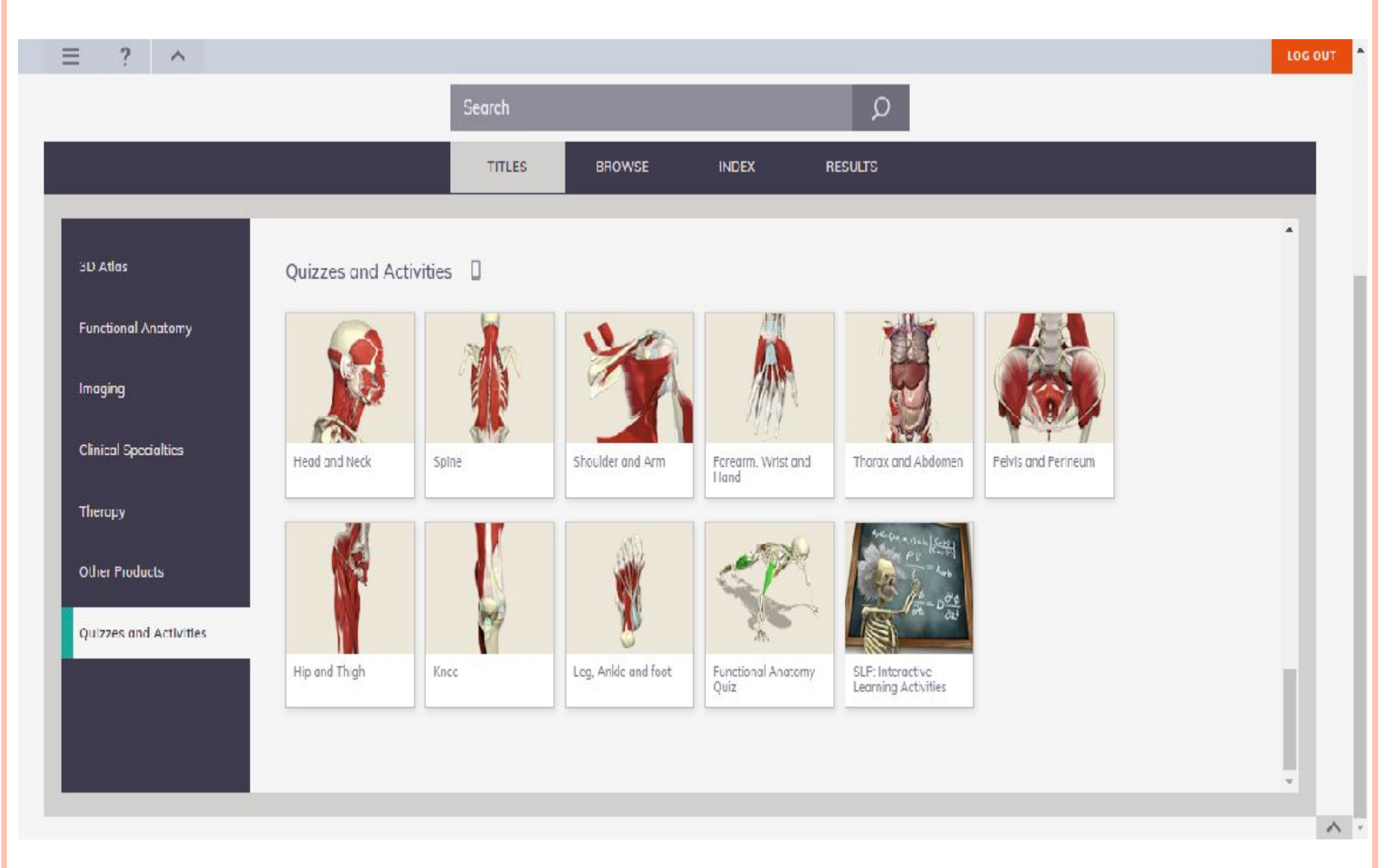

## **BROWSE**

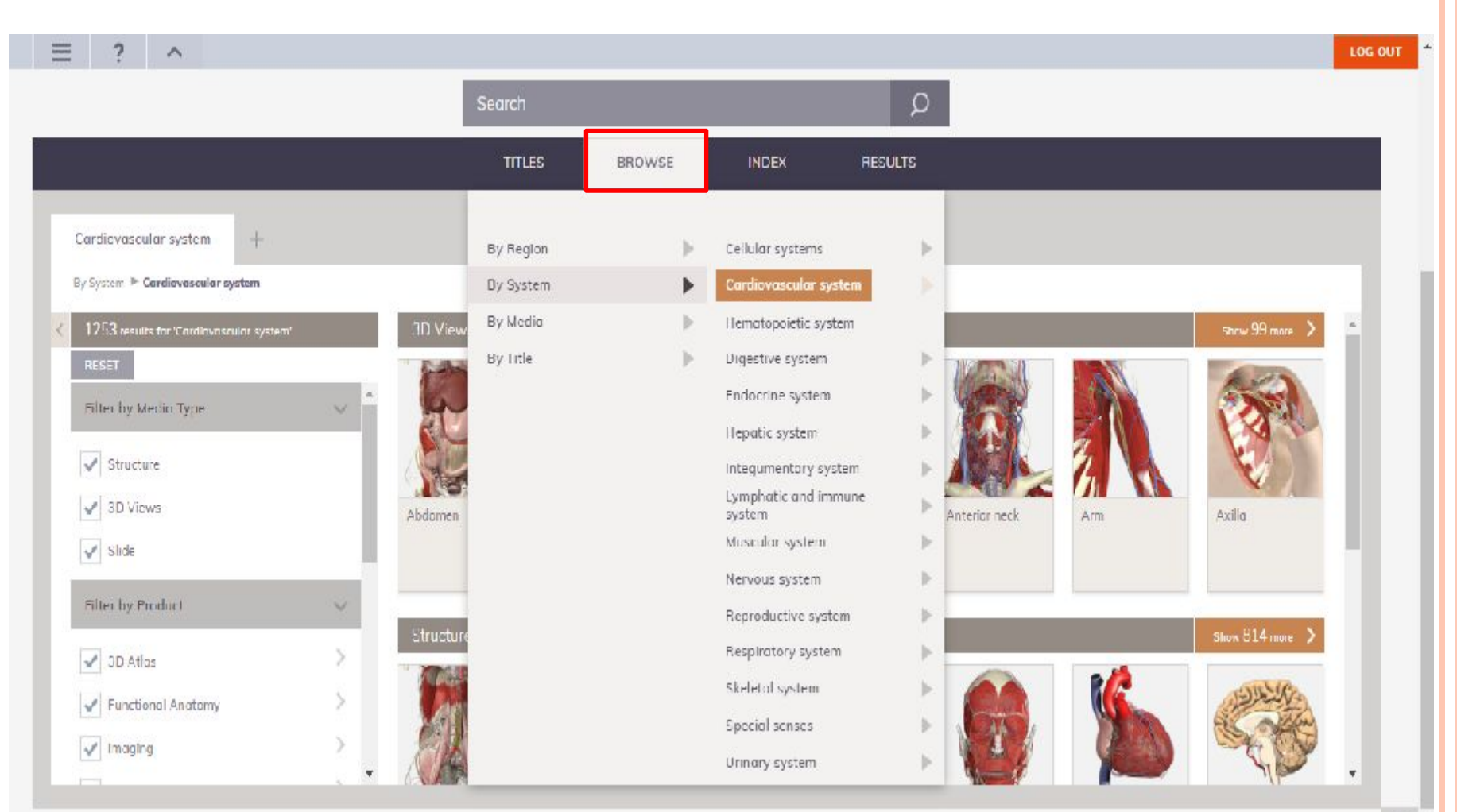

### **INDEX**

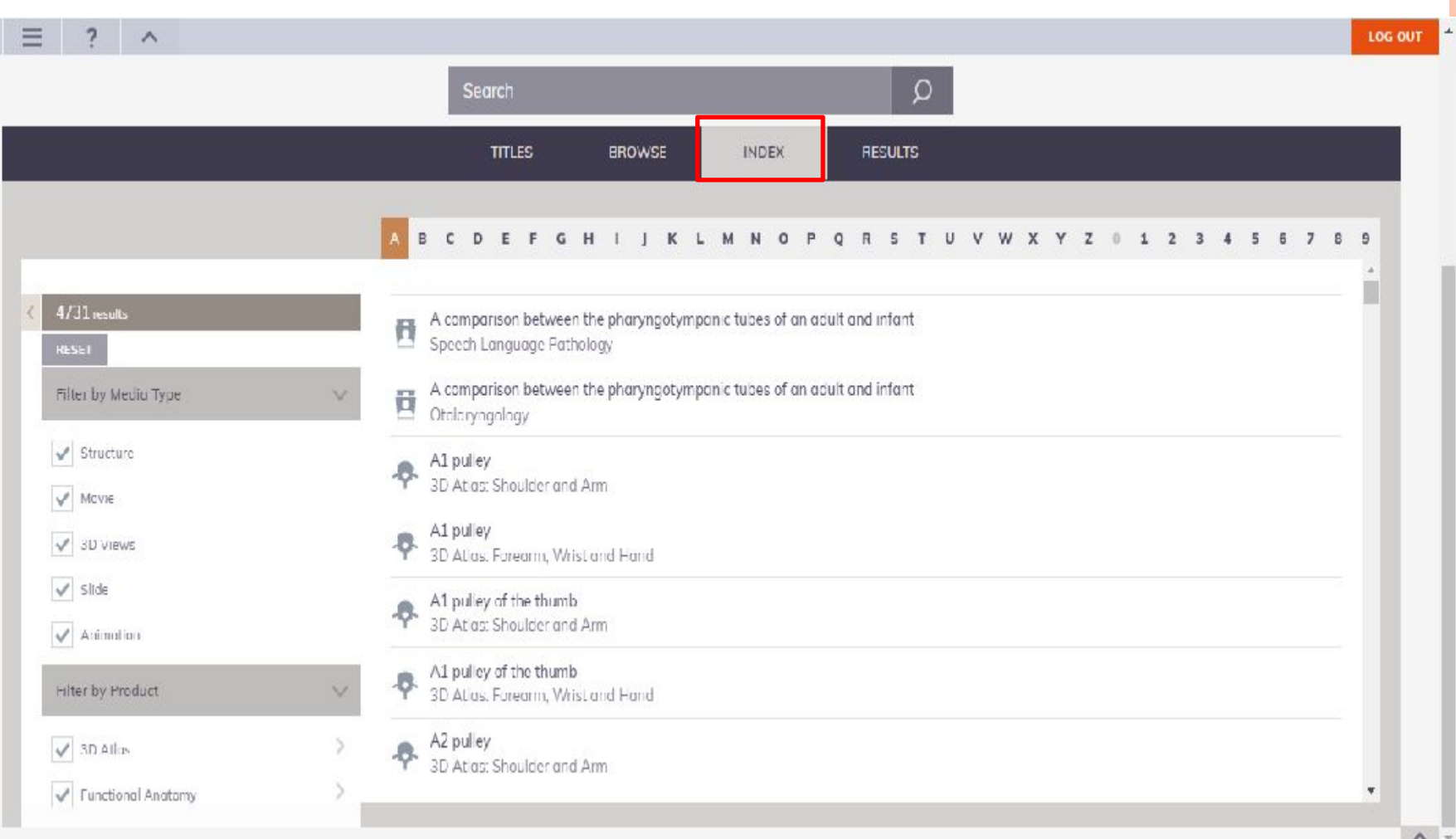

 $\sim$ 

#### NAVEGANDO NO CONTEÚDO

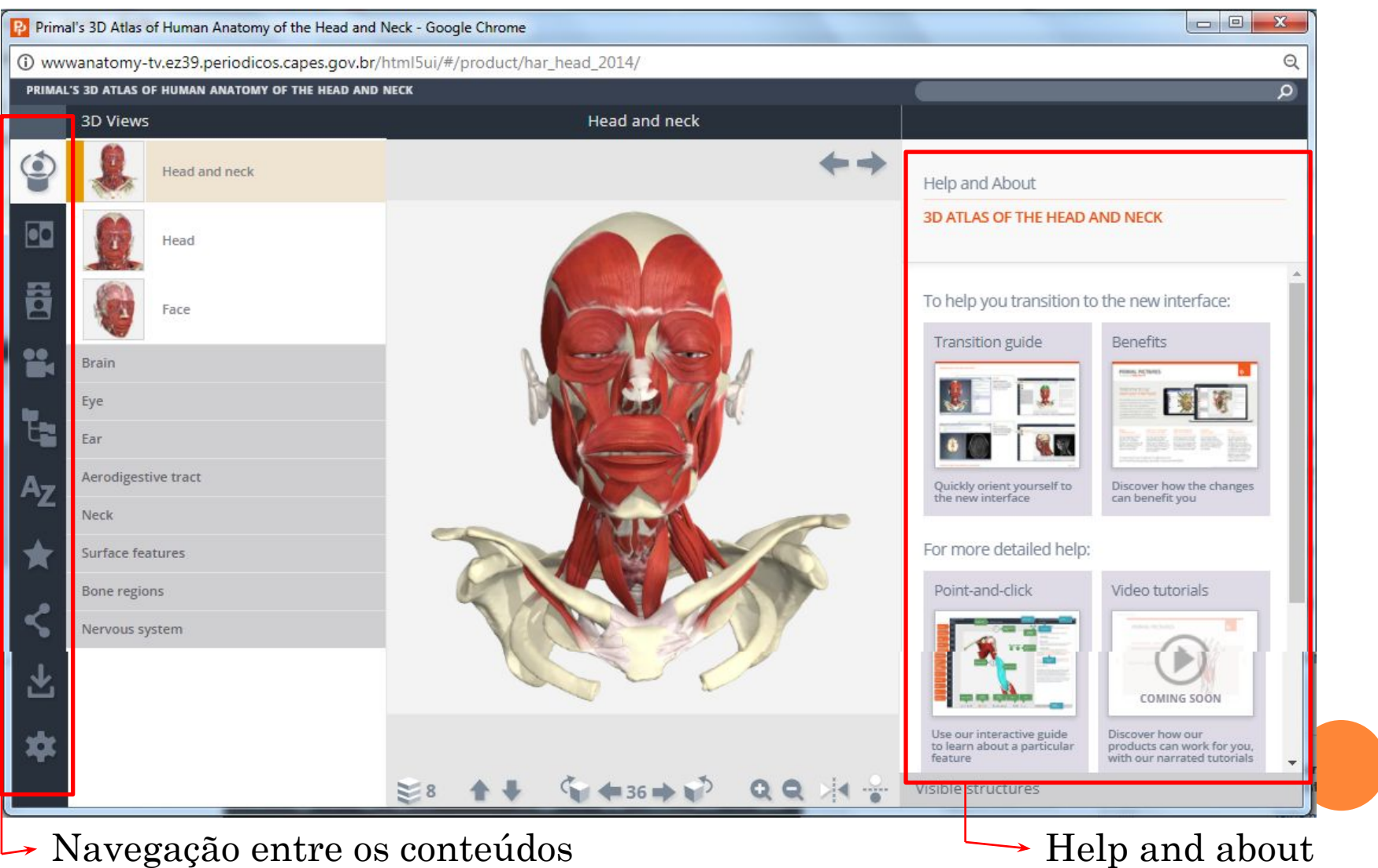

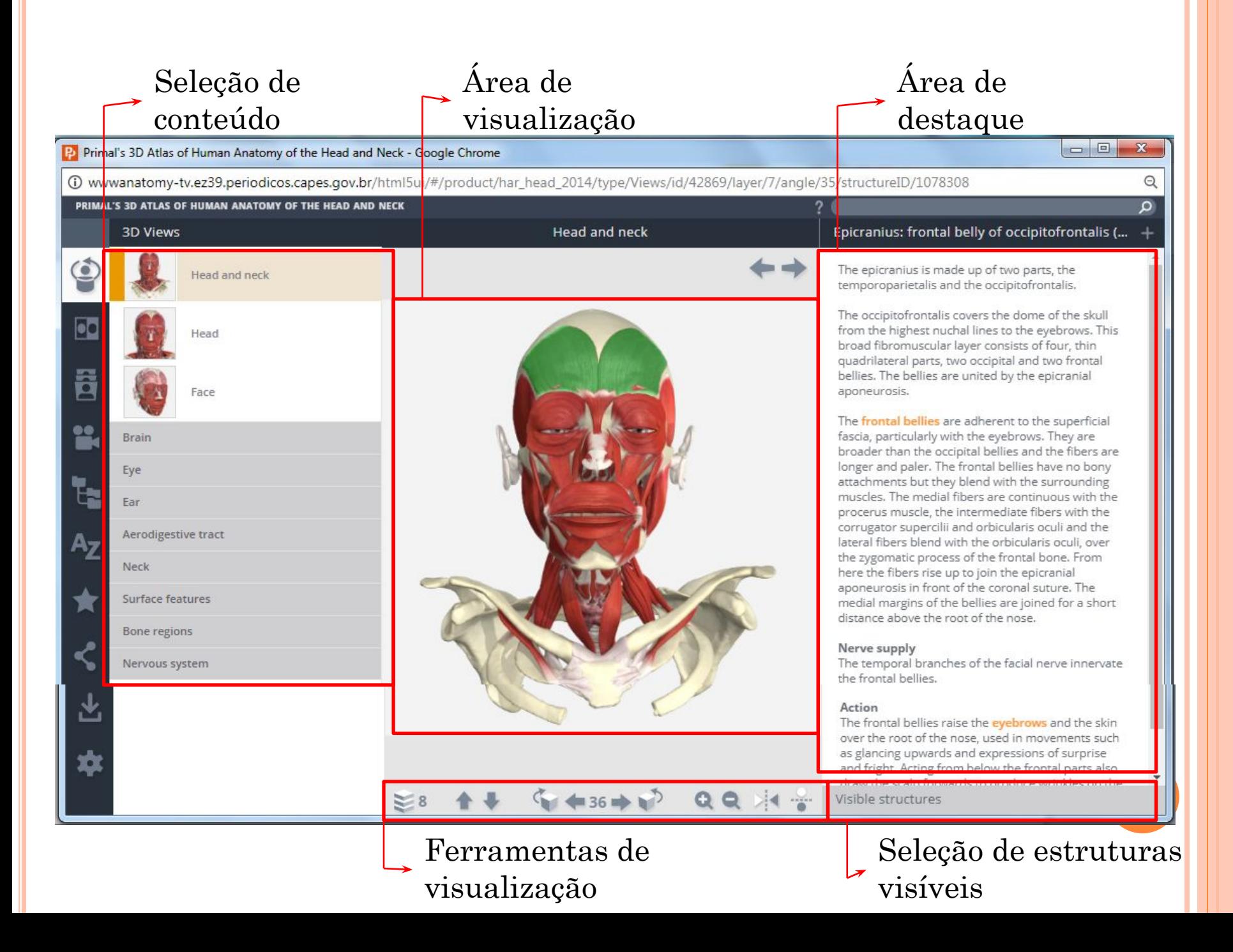

- **3D Views »** Possibilita acessar imagens em 3D de diferentes partes do corpo humano
- **Imaging »** Fornece acesso aos modelos de MRI (Magnetic Resonance Imaging).
- **Slides**.
	- **Movies »** Disponibiliza animações de biomecânica e vídeos de anatomia de superfície
	- **Anatomical Structures »** Mostra as diferentes estruturas nos
- sistemas anatômicos de forma hierárquica.
	- **Index »** Disponibiliza em ordem alfabética todo o conteúdo
- disponível no módulo 3D Atlas.

**Favorites »** Possibilita organizar suas imagens favoritas,

- exportar e importar favoritos para acessar a partir de qualquer PC ou dispositivo Android.
- **Share »** Compartilha com outros usuários uma imagem específica usando botão de cópia do link.
- **Save »** Salva imagens, filmes e textos diretamente para o seu dispositivo.
	- **Settings »** Fornece a opção de ocultar o título da estrutura e etiquetas de rolagem, ajustar as cores do destaque ou fundo e a velocidade de execução em que as imagens e animações giram.

#### RESPONDENDO QUESTIONÁRIOS

H 10 **Question type** What is Where is (a) Mixed **Question difficulty**  $O$  Easy A Hard

**Number of questions** 

(a) Mixed

Selection

Include views : V All views

Pelvis and thigh Hip Arteries and nerves of the pelvis Thigh:

Número de questões: você pode escolher quantas perguntas terá o seu questionário, podendo variar de 5 a 25 perguntas;

Tipo de questão: podem ser escolhidas questões do tipo "o que é" e/ou "onde é". As perguntas "Onde é" vão pedir que você identifique uma estrutura anatômica no modelo 3D. Por exemplo, se a questão é "Onde está o fêmur?" Você precisará encontrar o fêmur no modelo 3D e clicar nele. As perguntas "O que é" pedirá que você nomeie a estrutura anatômica destacada no modelo 3D. Você terá uma escolha de cinco estruturas anatômicas, das quais apenas uma está correta.

#### **Number of questions**

#### $\ddot{\cdot}$ 10 Question type O What is ◯ Where is (a) Mixed **Question difficulty** C Easy

- C Hard
- $\left(\bullet\right)$  Mixed

#### Include views: | | All views **Selection** Pelvis and thigh Hip Arteries and nerves of the pelvis Thigh

Dificuldade da questão: podem ser selecionadas perguntas fáceis e/ou difíceis. Perguntas fáceis irão testá-lo na anatomia funcional básica da área escolhida, como músculos maiores, ligamentos e fornecimento neurovascular. Perguntas difíceis irão testá-lo em estruturas anatômicas menos óbvias, como divisões de musculatura e fornecimento neurovascular detalhado.

Escolhendo vistas: você também pode escolher qual a visão 3D a ser testada, tendo a opção de configurar o questionário em toda a área selecionada ou em um subárea específica.

Revisão: durante o questionário, você pode querer consolidar seu conhecimento de uma determinada área de anatomia. Isso é facilitado clicando no botão Review, que abrirá o título relevante do produto em uma nova aba ou janela.

## **Muito obrigada!**

Julie Moraes Universidade Federal do Estado do Rio de Janeiro (UNIRIO) Biblioteca Setorial do Instituto Biomédico Bibliotecária

Contatos: [julie.peixoto@unirio.br](mailto:julie.peixoto@unirio.br) [bpcsb@unirio.br](mailto:bpcsb@unirio.br) Tel.: (21) 2531-7242

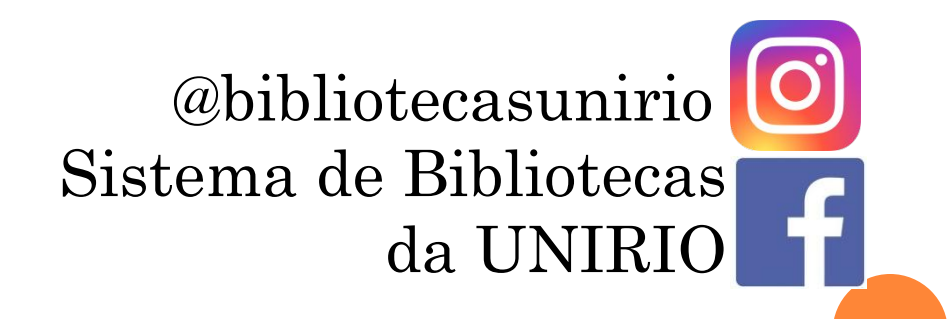